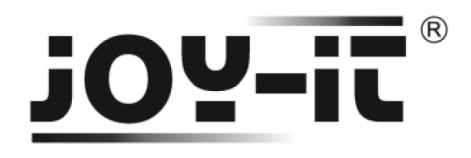

# **PS2 Keyboard**

## **Module Socket für Arduino**

Sehr geehrter Kunde,

vielen Dank, dass Sie sich für unser Produktentschieden haben. Im Folgenden haben wir aufgelistet, was bei der Inbetriebnahme zu beachten ist:

## **Schritt 1 – Anschließen des PS2-Sockets**

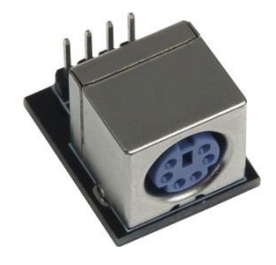

**Bild 1: PS2-Socket für Arduino** 

Schließen Sie die PS2-Erweiterung wie im foglenden Bild 2, bzw. in der folgenden Tabelle 1, zu sehen, an die PINs des Arduino an.

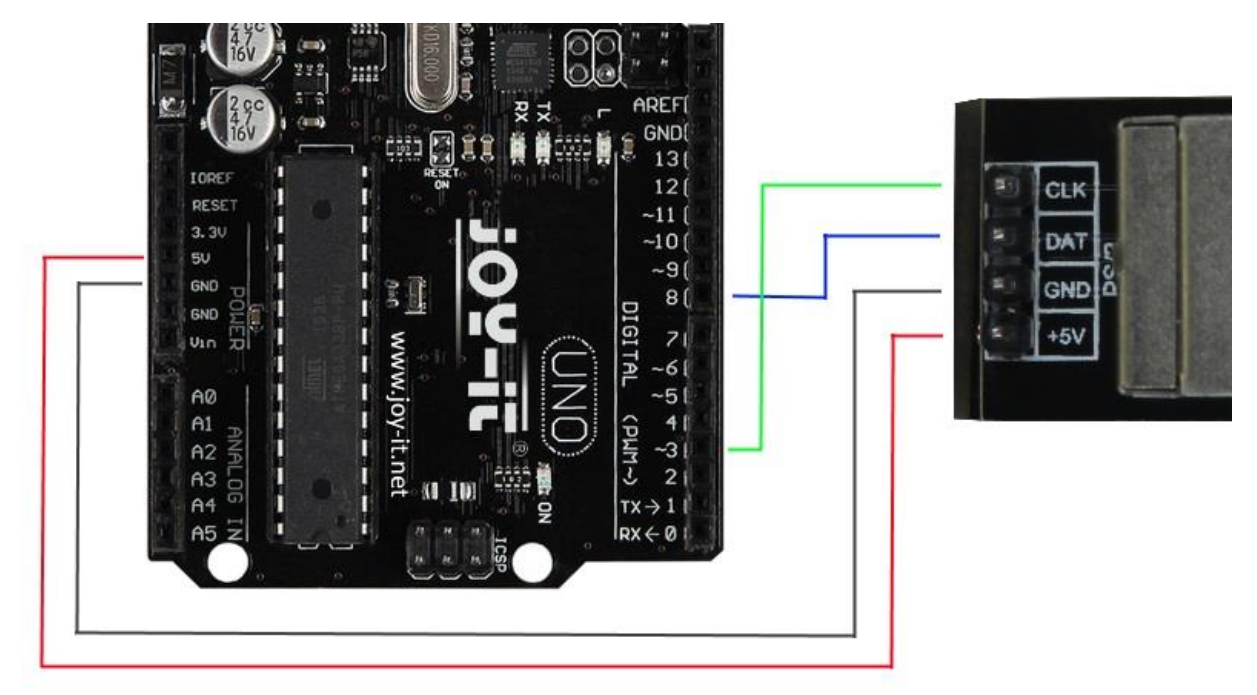

**Bild 2: Verbindung zwischen Arduino und PS2-Socket** 

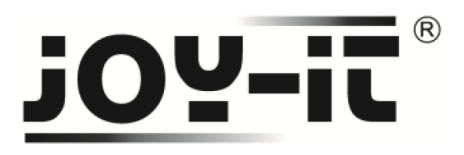

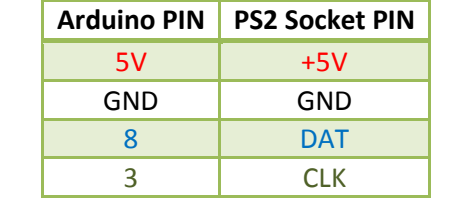

**Tabelle 1: PIN-Verbindung zwischen Arduino und PS2-Socket** 

### **Schritt 2 – Installation des Bibliotheken**

Mit Hilfe von folgendem Codebeispiel, können Sie Ihren Arduino mit einer PS2-Tastatur verwenden. Bevor Sie jeglichen Code auf den Arduino übertragen, muss die **PS2Keyboard** Bibliothek hinzugefügt werden.

Dazu klicken Sie bitte, wie in Bild 3 zu sehen, auf Sketch  $\rightarrow$  Bibliothek einbinden  $\rightarrow$  Bibliothek verwalten.

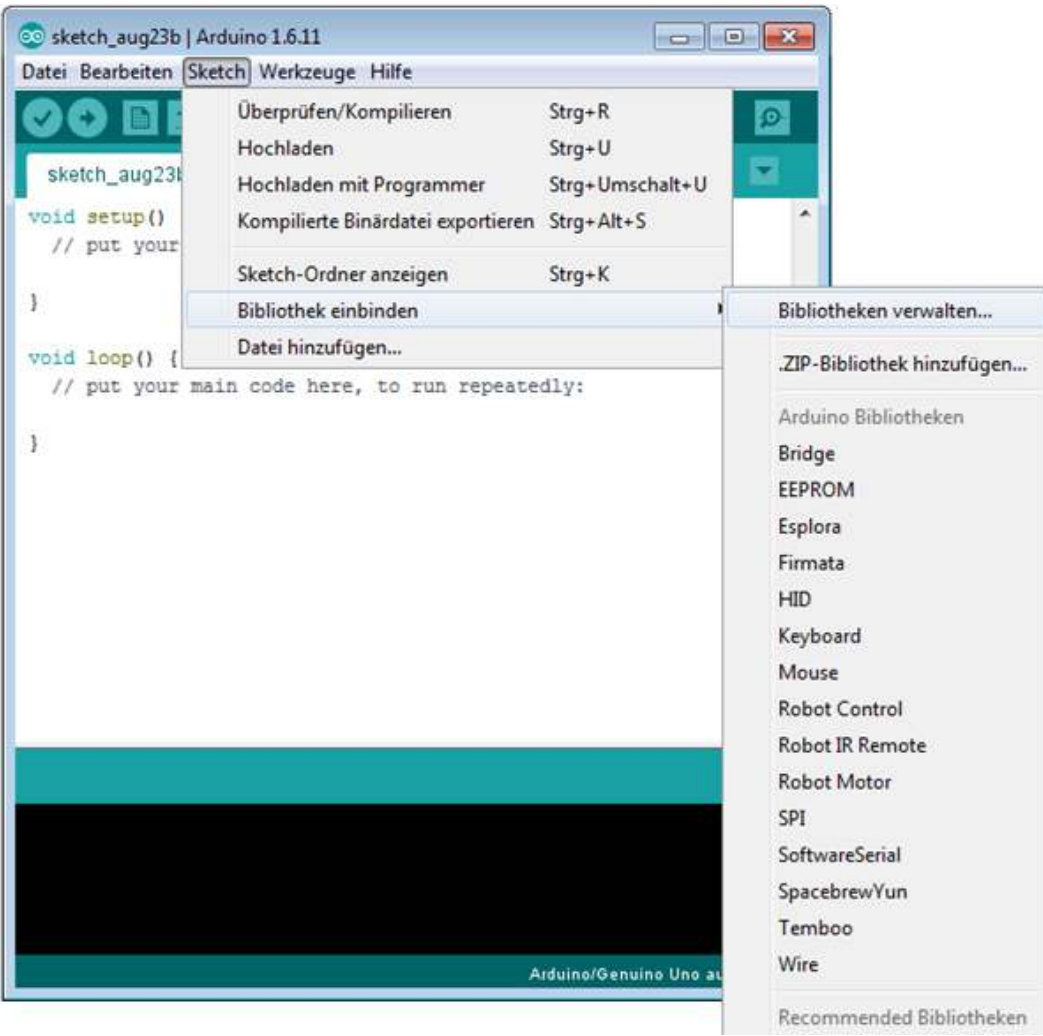

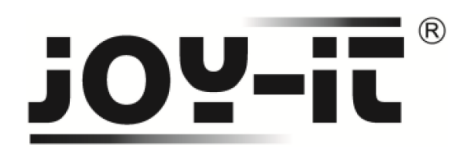

In der sich nun öffnenden Bibliotheksverwaltung suchen Sie nach der **PS2Keyboard** Erweiterung und installieren diese.

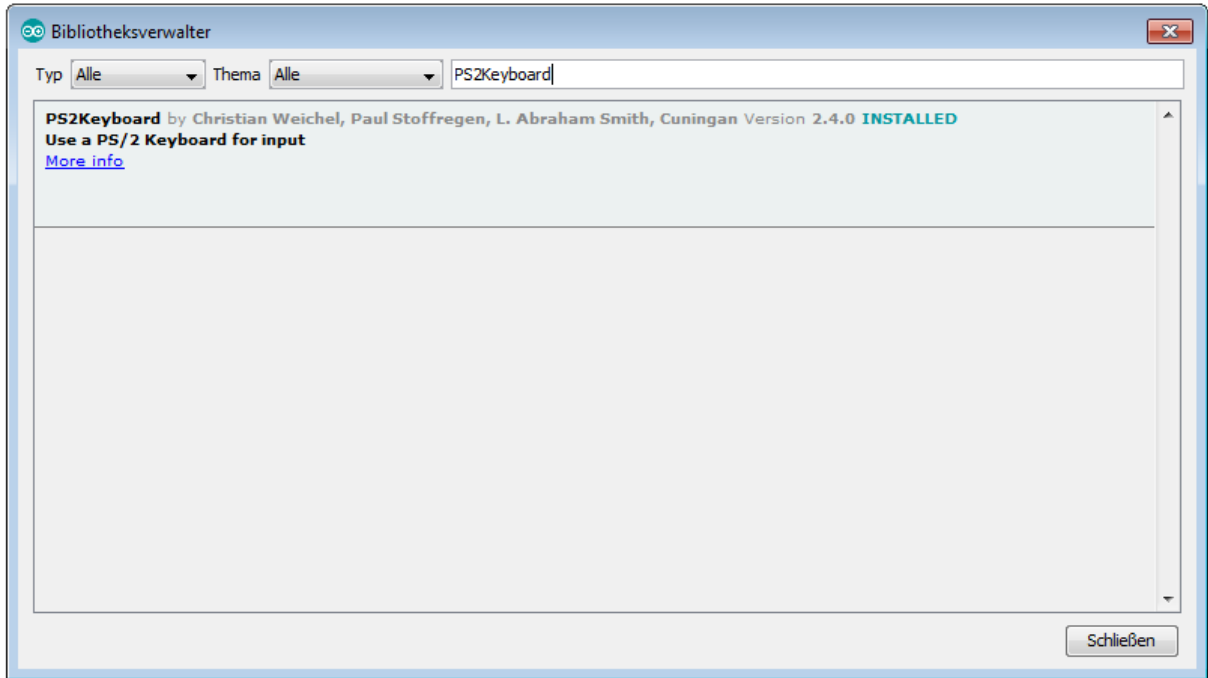

**Bild 4: Installation der Bibliothek** 

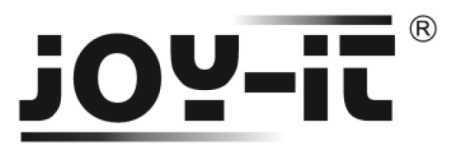

### **Schritt 3 – Installation des Sockets**

#### #include <PS2Keyboard.h>

```
//Voreinstellung der PIN-Belegung 
const int daten = 8;
const int pin = 3;
PS2Keyboard keyboard;
```

```
void setup() {
  //Ausführen der Grundeinstellungen 
  delay(1000);
  keyboard.begin(daten, pin);
  Serial.begin(9600);
  Serial.println("----------------------------\n");
  Serial.println("Tastatur bereit zur Eingabe");
  Serial.println("----------------------------\n");
```
#### **}**

```
void loop() {
 if (keyboard.available()) {
```

```
 //Einlesen der nächsten Tastatureingabe 
   char eingabe = keyboard.read();
   //Prüfen auf Sondereingaben & Sonderzeichen 
   if (eingabe == PS2_ENTER) {
    Serial.println();
   } else if (eingabe == PS2_TAB) {
    Serial.print("[Tab]");
   } else if (eingabe == PS2_ESC) {
    Serial.print("[ESC]");
   } else if (eingabe == PS2_PAGEDOWN) {
    Serial.print("[PgDn]");
   } else if (eingabe == PS2_PAGEUP) {
    Serial.print("[PgUp]");
   } else if (eingabe == PS2_LEFTARROW) {
    Serial.print("[Left]");
   } else if (eingabe == PS2_RIGHTARROW) {
    Serial.print("[Right]");
   } else if (eingabe == PS2_UPARROW) {
    Serial.print("[Up]");
   } else if (eingabe == PS2_DOWNARROW) {
    Serial.print("[Down]");
   } else if (eingabe == PS2_DELETE) {
    Serial.print("[Del]");
   } else 
    //Wenn keine Sondereingaben: eingegebenes Zeichen ausgeben 
    Serial.print(eingabe);
   }
 }
}
```
Code: Quellcode des PS2-Sockets